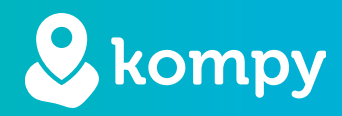

# Wij beschermen mensen

SafetyTracer handleiding Kompy Alarm App

## Inhoudsopgave

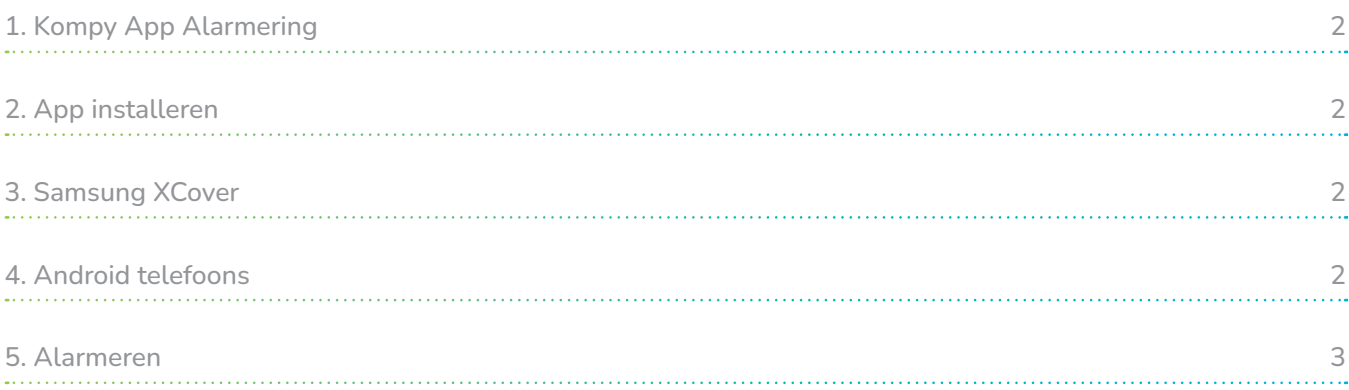

#### Voorwoord

Hartelijk dank voor het gebruik van onze SafetyTracer oplossingen. Wij hebben met de grootste zorg onze oplossingen ontwikkeld om u in staat te stellen alarm te slaan met uw smartphone of een van onze Kompy apparaten. Helaas kan iemand, ondanks alle voorzorgsmaatregelen, in een situatie terecht komen waarin hij of zij hulp nodig heeft. Deze handleiding is met de grootste zorg opgesteld. Mochten er desondanks onvolkomenheden in staan of heeft u andere verbeteringen of opmerkingen, dan horen wij dit graag.

# <span id="page-1-0"></span>1. Kompy App Alarmering

Met de Kompy App is het niet alleen mogelijk om op alarmen te reageren, maar ook om zelf alarm te maken. Deze functie kan optioneel worden ingeschakeld door SafetyTracer. Voor meer informatie hierover raden wij u aan om met SafetyTracer of uw partner contact op te nemen. In combinatie met een smartphone zoals de Samsung XCover kan ook de zijknop op het toestel worden gebruikt om alarm te slaan.

## 2. App installeren

In deze handleiding gaan we er van uit dat u de Kompy App reeds heeft geïnstalleerd en u bent ingelogd. Mocht dit niet het geval zijn en u hier hulp mee nodig heeft, dan raden wij u aan om op onze website de "Handleiding Kompy App" te raadplegen. Hierin vindt u uitgebreide instructies voor het installeren en gebruiken van de Kompy App.

U vindt deze handleiding op de volgende website: https://www.safetytracer.eu/support/handleidingen

# 3. Samsung XCover

Om de zijtoets op uw Samsung XCover te gebruiken met de alarmfunctie volgt u onderstaande stappen:

- Ga naar de instellingen op uw telefoon.
- Scroll naar beneden naar "Geavanceerde functies" (Figuur 3.1)
- Ga verder naar XCover-toets en zet deze functie "Aan" (Figuur 3.2 & 3.3)
- Kies nu de Kompy App (Figuur 3.4)

De Kompy App is nu klaar voor gebruik.

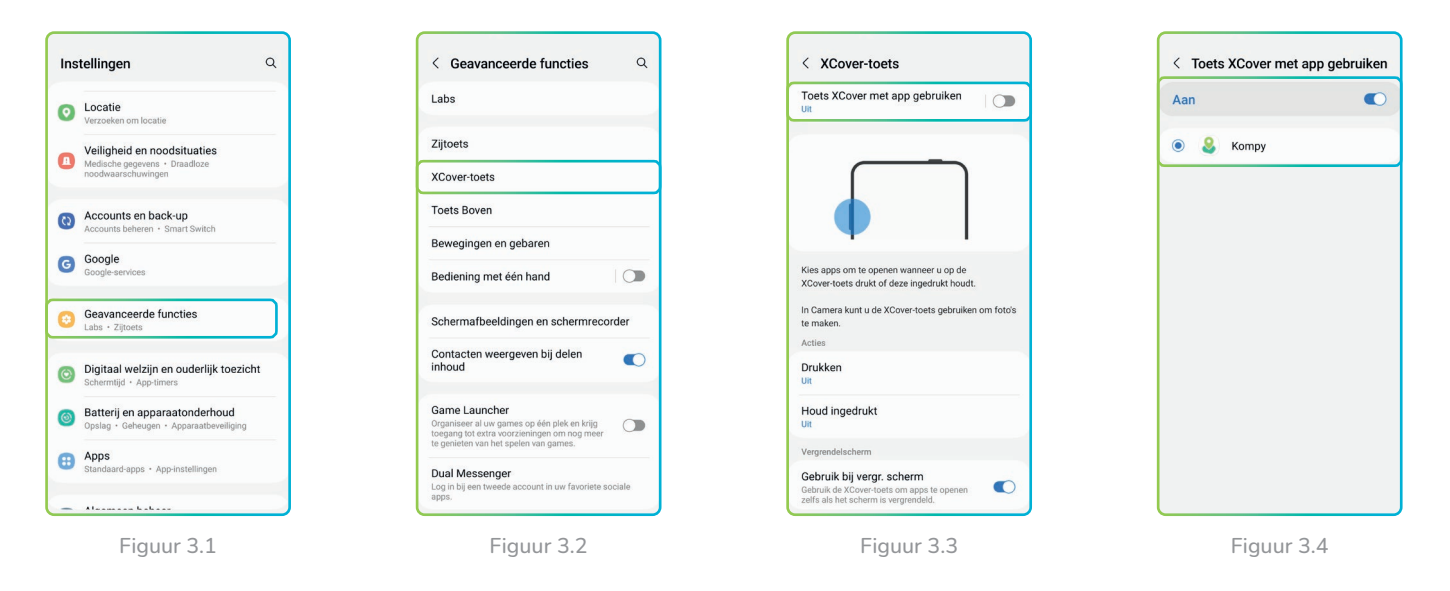

## 4. Android telefoons

Ook op andere toestellen is het mogelijk om de zijtoets te gebruiken om alarm te maken. Hiervoor is een APK bestand beschikbaar op aanvraag. Raadpleeg de handleiding van uw toestel om dit in te stellen.

# <span id="page-2-0"></span>5. Alarmeren

### Alarm maken

Als u een alarm wilt maken, dan drukt in het hoofdmenu op de knop "Alarm knop" (Figuur 5.1) en daarna op de grote groene knop "Alarm" (Figuur 5.2). Het alarm wordt nu geactiveerd en zal na enkele seconden verstuurd worden naar uw hulpverleners. U kunt het alarm nu nog annuleren door de knop "Alarm annuleren" voor 2 seconden ingedrukt te houden (Figuur 5.3).

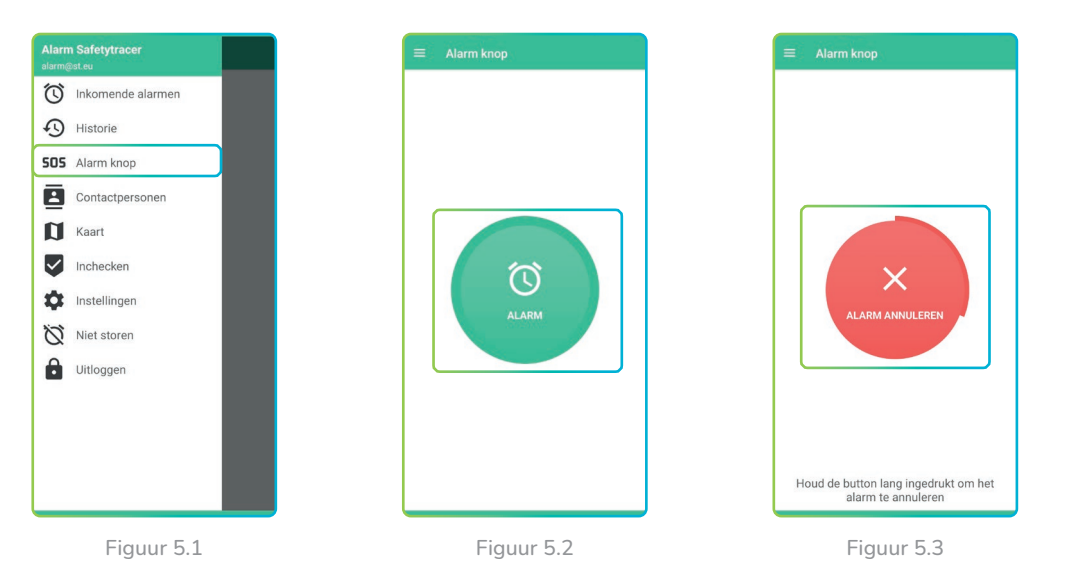

#### **Zijknop**

Als u de zijknop van uw telefoon heeft ingesteld zoals beschreven in hoofdstuk 3 of 4, dan kunt u ook de zijknop gebruiken om alarm mee te maken. Houdt hiervoor de zijknop ongeveer 3 seconden ingedrukt. Dit werkt ook als de telefoon in standby (scherm uit) staat of als er een andere app geopend is. Het alarm zal verzonden worden naar uw hulpverlener.

## Alarm intrekken

Ook nadat het alarm is verstuurd naar uw hulpverleners, is het nog mogelijk om het alarm in te trekken. Houd hiervoor de alarm knop enkele seconden ingedrukt (Figuur 5.4). U krijgt nu een vraag om te bevestigen of u het alarm wilt intrekken (Figuur 5.5) . Druk hier op "Ja" om het alarm in te trekken.

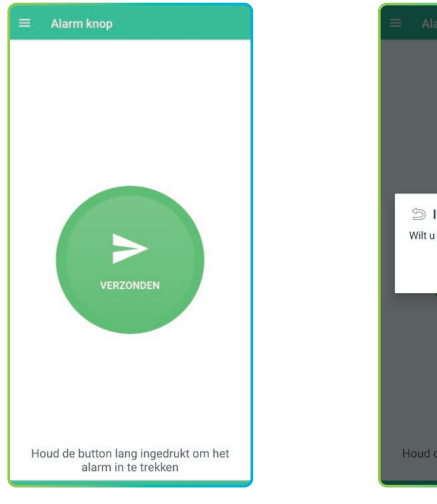

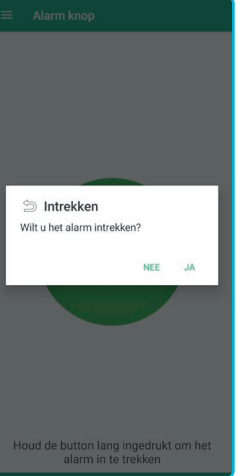

Figuur 5.4 Figuur 5.5

## Let op!

U kunt het alarm niet met de zijtoets annuleren of intrekken. Open hiervoor eerst de app en ga dan via het menu naar de "SOS knop".

### Hulp onderweg

Als uw alarm door een hulpverlener is geaccepteerd, dan krijgt u hiervan een melding in de app. De tekst in de SOS knop zal veranderen in "Hulp is onderweg" (Figuur 5.6).

U kunt nu nog steeds het alarm annuleren. Houd hiervoor de groene knop 2 seconden ingedrukt. Kies bij de melding die tevoorschijn komt "Intrekken" (Figuur 5.7)

Als u het alarm toch niet wilt intrekken, druk dan in het witte gebied boven de melding.

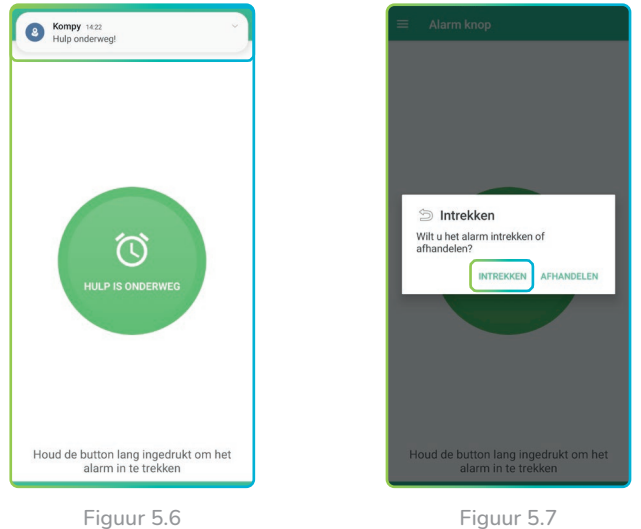

## Alarm afgehandeld

Als uw hulpverlener uw alarm heeft geaccepteerd en contact heeft gehad via de spreek/luisterverbinding, dan kan de hulpverlener het alarm afhandelen. U krijgt hier een melding van en het is nu weer mogelijk om een nieuw alarm te activeren.